First off, let me tell you how grateful I am for your work. You put Keynote on a whole new level. All those years I had forced myself to do without images, because I felt uneasy squeezing so much pixel data into my text, afraid I might corrupt it. Not to mention the bloated knt-files.

V 181 is a dream come true. External storage and everything else. I was awestruck, it got better with every line I read in the change log. The thought you had given to every detail, including export and missing source zip/folders and format conversions etc etc. Plus profound explanations and background information. It surpassed my wildest expectations.

I could not wait to try it out, but came down with the flu. Still not feeling up to par, brain fog may keep me from seeing the obvious. My excuses if I am making silly mistakes.

I am on a Notebook with Win 11 professional.

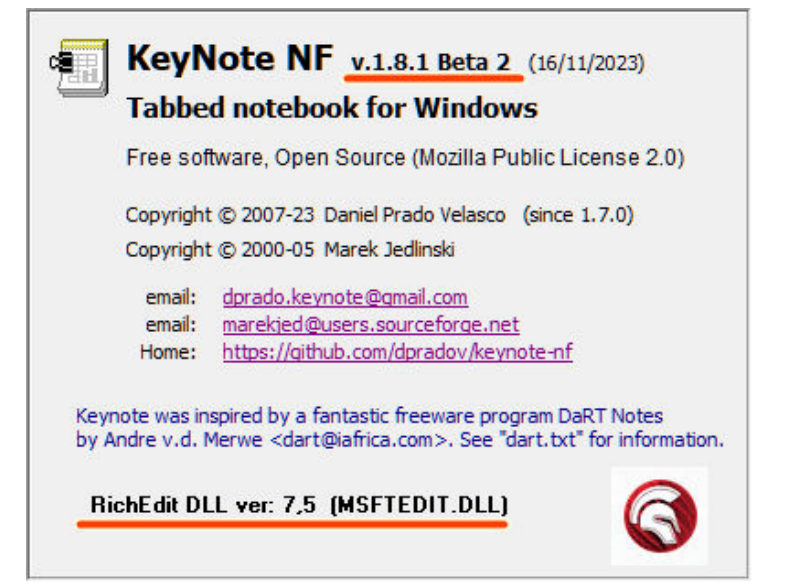

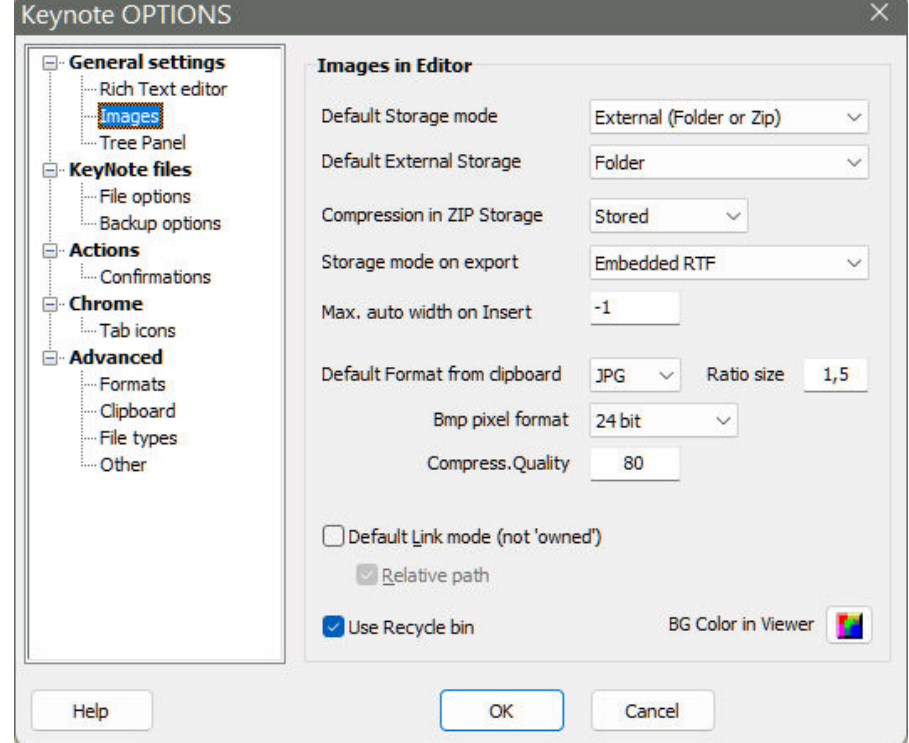

Having read your notes, I realize I have to save the knt-files to see images incorporated. This is what I will do: Press save after each step (without explicitly mentioning it anymore)

1) I right-click one of our screenshots in my browser > copy it to the clipboard > paste it into the editor. And wow, this does work indeed.

2) I drag a picture "Groundhog-Day.jpg" into the editor.

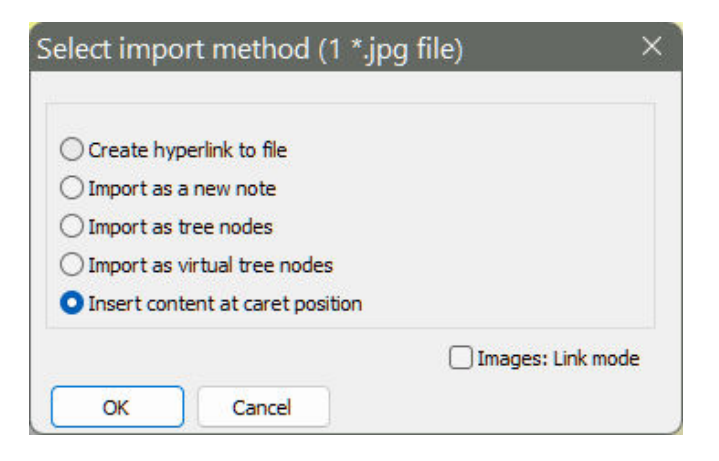

Nothing happens.

3) I drag the same file once again, but this time — out of curiosity — I enable the link-option on the dialog:

![](_page_1_Picture_6.jpeg)

And it does work. First time I actually got it to display.

I take a look in my file manager and sure enough, both images seem to be in there:

![](_page_2_Picture_2.jpeg)

2 things catch my eye:

Missing dot between file name and extension. Not sure if this is intended? My file "Groundhog-Day.jpg" was renamed to "5\_Image\_19Novjpg". Might be intended as well?

4) I drag a 3rd file "dog to vet 2.jpg" into the editor:

And wow, this time it worked right away. Even though I did NOT enable the link-

option on the dialog.

![](_page_2_Picture_205.jpeg)

Why does it work now? I don't get it.

And I also wonder: What is the relationship between the link-checkbox on the dialog and the one in config options? Do they both refer to one and the same thing?

![](_page_3_Picture_161.jpeg)

What's more, this file was allowed to keep its original file name:

![](_page_3_Picture_162.jpeg)

Must stop here for today. Not feeling well enough to try other file types or embedded KNT options.

Will continue tomorrow, hopefully.